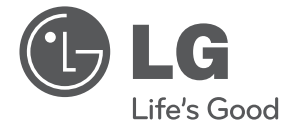

# MANUAL DEL PROPIETARIO Sistema Micro Hi-Fi

**ESPAÑO** 

Por favor, lea este manual detenidamente antes de utilizar su equipo y guárdelo para referencias futuras.

Lea detenidamente el contenido de esta tarjeta de Garantia.

CM3430B CM3430W CM3430G

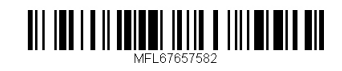

# **Información de seguridad**

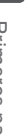

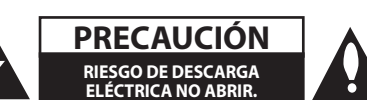

**PRECAUCIÓN:** PARA REDUCIR EL RIESGO DE DESCARGAS ELÉCTRICAS, NO RETIRE LA PROTECCIÓN (O PARTE TRASERA) DE LAS PIEZAS INTERNAS NO ÚTILES, ACUDA A UN PERSONAL DE SERVICIO CUALIFICADO

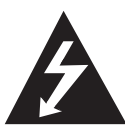

Este símbolo de relámpago con punta de flecha dentro de un triángulo equilátero está diseñado para alertar al usuario de la presencia de voltajes peligrosos no

aislados en el interior de la carcasa del producto, que podrían tener la suficiente magnitud como para constituir un riesgo de descarga eléctrica para las personas.

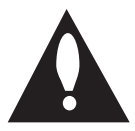

El signo de exclamación dentro de un triángulo equilátero está diseñado para alertar al usuario de la presencia de instrucciones importantes de funcionamiento y

mantenimiento (reparación) en la documentación que acompaña al producto.

**ADVERTENCIA:** PARA PREVENIR RIESGOS DE INCENDIO O DESCARGAS ELÉCTRICAS, NO EXPONGA EL APARATO A LA LLUVIA O LA HUMEDAD.

**Advertencia:** No instale este equipo en un espacio cerrado, como una librería o mueble similar.

**PRECAUCIÓN:** No bloquee las salidas de ventilación. Realice la instalación según las instrucciones del fabricante.

Las ranuras y las aberturas del armario cumplen un propósito de ventilación, aseguran el correcto funcionamiento del producto y lo protegen contra el sobrecalentamiento. No bloquee las aberturas colocando el producto sobre una cama, sofá, alfombra u otra superficie similar. Este producto no se colocará en una instalación empotrada, por ejemplo, en una librería o estantería, a menos que se disponga de la ventilación adecuada siguiendo conforme a las instrucciones del fabricante.

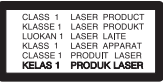

**PRECAUCIÓN:** Este producto utiliza un sistema láser. Para garantizar el uso adecuado de este producto, por favor, lea detenidamente este manual del propietario y consérvelo para futuras referencias. En caso que la unidad necesite mantenimiento, póngase en contacto con un centro de servicio autorizado.

El uso de controles, ajustes o la realización de procedimientos diferentes a los especificados aquí puede provocar una exposición peligrosa a la radiación.

Para prevenir una exposición directa al haz del láser, no intente abrir la carcasa.

#### **PRECAUCIÓN sobre el cable de alimentación**

Para la mayoría de los aparatos se recomienda la utilización de un circuito dedicado;

Es decir, un único circuito de salida que sólo alimenta este aparato y sin salidas o adicionales o derivaciones. Para asegurarse, compruebe la página de especificaciones del manual del propietario. No sobrecargue las tomas de pared. Las tomas de pared sobrecargadas, sueltas o dañadas, los alargadores, los cables de alimentación desgastados o el aislamiento de cables dañado o rajado son peligrosos. Las citadas condiciones pueden conllevar descargas eléctricas o un incendio. Examine periódicamente el cable del aparato y, si su aspecto indica algún daño o deterioro, desenchúfelo, no lo utilice y solicite su reparación a un servicio técnico autorizado mediante una pieza de sustitución exacta. Proteja el cable de alimentación de abusos físicos o mecánicos, evitando que se tuerza, retuerza, se apriete o se enganche en una puerta y no pisándolo. Preste especial atención a los enchufes, tomas de pared y el punto en el que el cable sale del aparato. Para desconectar la alimentación de la red eléctrica, desconecte el cable de alimentación principal. Durante la instalación del producto, asegúrese que el enchufe es fácilmente accesible.

Este dispositivo está equipado con una batería portátil o acumulador.

#### **Manera segura de retirar la batería del equipo:**

Retire la batería usada o el pack de baterías, y siga los pasos en el orden inverso al de la instalación. Para prevenir la contaminación del medioambiente o los posibles efectos adversos para la salud de los humanos y animales, deseche la batería usada en el contenedor apropiado de los puntos de recogida designados para tal fin. No deseche las baterías junto con otras basuras. Se recomienda utilizar baterías y acumuladores con sistema de reembolso gratuito en su localidad. No exponga las baterías a un calor excesivo, por ejemplo, la luz solar directa, el fuego, o similares

**PRECAUCIÓN:** El aparato no debe ser expuesto al agua (goteo o salpicadura), y no deben colocarse sobre éste objetos que contengan líquidos, como floreros.

#### **Cómo desechar su aparato usado**

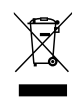

- 1. Si en un producto aparece el símbolo de un contenedor de basura tachado, significa que éste está cubierto por la Directiva Europea 2002/96/CE.
- 2. Los productos eléctricos y electrónicos no deben desecharse junto con la basura convencional, sino a través de los puntos de recogida designados por el gobierno o las autoridades locales.
- 3. El correcto desecho de aparatos usados contribuye a prevenir consecuencias negativas potenciales para el medio ambiente y la salud humana.
- 4. Para más información sobre el desecho de aparatos usados, por favor, póngase en contacto con su ayuntamiento, el servicio de recogida de basuras o el establecimiento en el que adquirió el producto.

#### **Desecho de baterías/acumuladores usados**

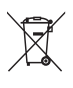

1. Si aparece el símbolo de un contenedor de basura tachado en las baterías/ acumuladores de su producto, significa que éstos están cubiertos por la Directiva Europea 2006/66/CE.

- 2. Este símbolo puede aparecer junto con los símbolos químicos del mercurio (Hg), cadmio (Cd) o plomo (Pb) si la batería contiene más de un 0,0005% de mercurio, un 0,002% de cadmio o un 0,004% de plomo.
- 3. Las baterías/acumuladores no deberán desecharse junto con la basura convencional, sino a través de los puntos de recogida designados por el gobierno o las autoridades locales.
- 4. El correcto desecho de sus baterías/ acumuladores usados contribuye a prevenir consecuencias negativas potenciales para el medio ambiente y la salud humana y animal.
- 5. Para obtener más información sobre cómo desechar sus baterías/acumuladores usados, por favor, póngase en contacto con su ayuntamiento, el servicio de recogida de basuras o el establecimiento donde adquirió el producto.

# CE 0984

LG Electronics declara por la presente que este/ estos producto(s) cumplen con los requisitos esenciales y otras disposiciones relevantes de las Directivas 1999/5/ CE, 2004/108/ CE, 2006/95/CE, 2009/125/ CE y 2011/65/UE.

Por favor, póngase en contacto con la dirección siguiente para obtener una copia de la DOC (Declaración de Conformidad).

Contacte con la oficina para la conformidad de este producto:

#### LG Electronics Inc.

Representante en la UE, Krijgsman 1, 1186 DM Amstelveen, Países Bajos

• Por favor, tome nota que esto NO es un punto de contacto de Atención al Cliente. Para información acerca de Atención al Cliente, refiérase a la Garantía o contacte con el proveedor que le vendió este producto.

Sólo para uso en interior.

Declaración de exposición a radiación RF

Este equipo se instalará y se utilizará a una distancia no inferior a 20 cm entre el radiador y su cuerpo.

#### **LG Bluetooth Remote**

Puede controlar este reproductor con su teléfono iPhone o Android a través de Bluetooth. Este reproductor y su teléfono deben estar conectados al Bluetooth. Visite "Apple App Store" o "Google Android Market (Google Play Store)". Y use este código QR para buscar la aplicación "LG Bluetooth Remote" Para información detallada, refiérase a la página 26.

# **Índice de contenidos**

#### **Primeros pasos**

- Información de seguridad
- Características únicas
- Accesorios
- Requisito del archivo reproducible
- Control remoto
- Panel frontal
- Panel trasero
- Conexión del adaptador AC

#### **Funcionamiento**

- Operaciones básicas
- Funcionamiento del iPod/iPhone/ iPad
- Funcionamiento del dispositivo Android
- Funcionamiento del USB
- Funcionamiento del CD
- Escuchar música desde un dispositivo portátil
- Escuchar música con sus auriculares
- Otras operaciones
- Reproducción programada
- Seleccionar una carpeta y un archivo MP3/WMA/FLAC.
- Reanudar la reproducción
- Eliminación de archivos MP3/WMA/ FLAC.
- Visualizando información acerca del archivo
- Apague el sonido temporalmente.
- Configuración del temporizador de suspensión
- Regulador
- Apagado Automático
- Ajuste de sonido
- Configurar el modo sonido
- Funcionamiento de la radio
- Conexión de la antena
- Escuchar la radio
- Mejorar una débil recepción FM
- Pre configuración de las emisoras de radio
- Eliminación de todas las emisoras guardadas
- Visualizar la información acerca de una emisora de radio
- Configuración del reloj
- Utilización del reproductor como despertador
- Operación avanzada
- Grabación USB
- Para seleccionar la tasa de transferencia de bits y velocidad de grabación
- 24 Utilización de la tecnología inalámbrica Bluetooth
- Escuchar música con un dispositivo Bluetooth
- Uso de la aplicación LG Bluetooth Remoto
- Utilizar AirPlay
- Conectar su dispositivo Wi-Fi a la red Wi-Fi
- Emitir audio desde su librería de música de iTunes a esta unidad.

## **Localización y resolución de problemas**

Localización y resolución de problemas

#### **Apéndice**

- Marcas registradas y licencias
- Especificaciones
- Mantenimiento
- Notas en los discos
- Manipulación de la unidad

# **Características únicas**

#### **Grabación directa USB**

Graba música en su dispositivo USB.

#### **Portable In**

Le permite escuchar música desde su dispositivo portátil. (MP3, ordenador portátil, etc)

## **TIMER**

Configura una alarma que se activa en el momento deseado.

#### **Sincronización de la hora**

Configura automáticamente el reloj de su unidad mediante su dispositivo Bluetooth. (Aplicación remota Bluetooth de LG)

#### **Bluetooth®**

Le permite escuchar música almacenada en su dispositivo Bluetooth.

#### **AirPlay®**

Le permite escuchar música almacenada en su dispositivo Apple.

# **Accesorios**

Por favor, compruebe e identifique los accesorios suministrados.

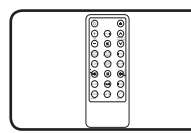

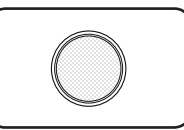

Control remoto (1) Batería (1)

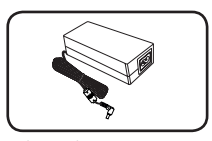

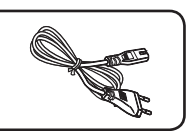

Adaptador AC (1) Cable de alimentación (1)

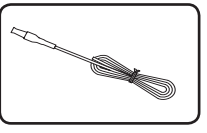

Antena FM (1)

# **Requisito del archivo reproducible**

#### **Requisitos de archivos de música MP3/WMA/FLAC**

La compatibilidad de archivos MP3/WMA/FLAC con esta unidad está limitada del modo siguiente:

- Frecuencia de sampleado: MP3: de 8 a 48 kHz WMA: de 8 a 48 kHz FLAC: de 8 a 96 kHz (USB), de 8 a 48 kHz (CD)
- Tasa de transferencia de bits: de 8 a 320 kbps (MP3), de 40 a 192 kbps (WMA)
- y Cantidad máxima de archivos: menos de 999
- Extensiones de archivo: ".mp3"/ ".wma"/".flac"
- Formato de archivo CD-ROM: ISO 9660/ JOLIET
- Canal de soporte (FLAC): Hasta 2 canales
- · Bit de salida/muestra de soporte (FLAC): 16 bits
- Bps (FLAC): hasta 2,5Mbps
- Debe configurar la opción de formato de disco en [ Mastered] para compatibilizar los discos con los reproductores LG a la hora de formatear discos regrabables. Cuando configure la opción a Sistema de Archivo en Directo, no podrá usarla en reproductores LG. (Digitalizado/Sistema de Archivo en Directo: Sistema de formato de disco para Windows Vista)

#### **Dispositivos USB compatibles**

- Reproductor MP3: reproductor MP3 tipo flash.
- Unidad USB flash: dispositivo que admite USB2.0 o USB1.1.
- La función USB de esta unidad no admite todos los dispositivos USB.

#### **Requisitos del dispositivo USB**

- No se admiten los dispositivos que requieran la instalación de un programa adicional cuando los haya conectado a un ordenador.
- y No extraiga el dispositivo USB durante el funcionamiento.
- Para los USB de gran capacidad, puede necesitarse más de un minuto para realizar la búsqueda.
- y Para prevenir la pérdida de datos, haga una copia de seguridad de todos los datos.
- Si utiliza un cable de extensión USB o un hub USB, no se reconocerá el dispositivo USB.
- y El sistema de archivos NTFS no se admite. (Sólo se admite el sistema de archivos FAT (16/32)).
- y Esta unidad no es compatible cuando el número total de archivos es de 1.000 o superior.
- No se admiten unidades de discos duros externos, lectores de tarjetas, dispositivos bloqueados, dispositivos USB de tipo rígido o teléfonos móviles.
- No se puede conectar el puerto USB de la unidad al PC. La unidad no puede utilizarse como un dispositivo de almacenamiento.
- Es posible que algunos USB no funcionen con esta unidad.
- En estado encendido, puede cargar su dispositivo iPod/iPhone/iPad/Android a través del puerto USB. (Disponible cuando selecciona la función USB).

# **Control remoto**

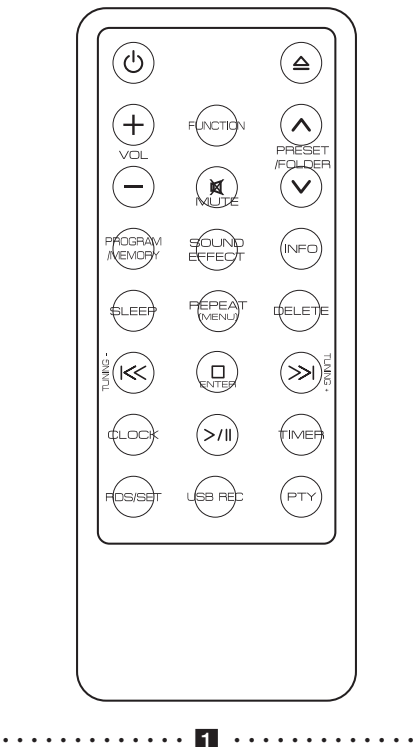

(b) (POWER): Enciende o apaga la unidad.

 $\triangle$  (Insert/Eject) : introduce o expulse un disco de un cargador con ranura.

**VOL + / -**: Ajusta el volumen del altavoz

**FUNCTION:** Selecciona la función y la fuente de entrada.

#### **PRESET/FOLDER**  $\bigwedge$ **/V:**

- Busca una carpeta de archivos MP3/WMA/FLAC. Cuando se está reproduciendo un CD/USB con archivos MP3/WMA/FLAC en varias carpetas, pulse PRESET/FOLDER  $\Lambda$ /V para seleccionar la carpeta que desea reproducir.
- Selecciona un número pre configurado para una emisora de radio.

@**MUTE** : Silencia el sonido.

#### • • • • • • • • • • • • • b• •

#### **PROGRAM/MEMORY** :

- Almacena emisoras de radio.

-Crea una lista de reproducción que desea escuchar.

**SOUND EFFECT:** selecciona impresiones de sonido.

**INFO :** le permite visualizar la información acerca de su música.

**SLEEP:** Configura el sistema para que se apague automáticamente a una hora determinada.

#### **REPEAT(MENU)** :

- Le permite escuchar sus pistas/archivos repetidamente o aleatoriamente.

- Desplácese al menú anterior cuando seleccione la función USB para reproducir iPod/iPhone/iPad.

**DELETE:** borra los archivos MP3/WMA/FLAC. (solo USB)

I<<//></>
Y>I (Skip/Search) :

-Pasa rápidamente hacia atrás o adelante. -Busca una sección dentro de una pista/un archivo.

**TUNING-/+** : Selecciona las emisoras de radio.

#### I**ENTER** :

- Detiene la reproducción o grabación.
- Cancela la función DELETE.
- Confirma la configuración del reloj y la alarma.
- • • • • • • c•

**CLOCK** : configura el reloj y comprueba la hora.

>II (Play/Pause) :

- Inicia o pausa la reproducción.
- Selecciona Estéreo/Mono.

**TIMER** : utiliza su reproductor como un reloj de alarma.

#### **RDS/SET**:

-RDS(Sistema de datos de radio).

- Confirma la configuración del reloj y la alarma. (Refiérase a la página 22).

**USB REC** : inicia la grabación

**PTY :** busca emisoras de radio por tipo de radio.

### **Instalación de la batería**

Dispone de dos maneras de abrir el compartimento de la batería.

1. Gire el compartimento de la bacteria en el sentido contrario al de las agujas del reloj mediante una moneda o su dedo. Y extraiga el compartimento de la batería.

 $\backslash$  PRECAUCIÓN

Si tiene la uñas largas, no abra el compartimento de la bacteria utilizando su dedo. En su caso, se rompería la uña.

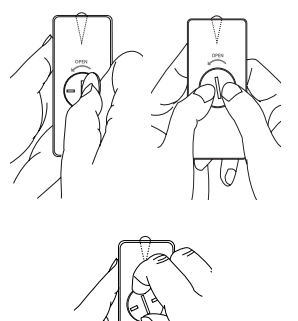

- 
- 2. Introduzca y fije la bacteria con el menos (-) en la misma dirección que el menos (-).

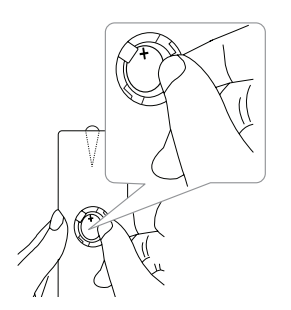

3. Ponga el compartimiento de la batería en el control remoto y gire en el sentido de las agujas de un reloj para cerrar.

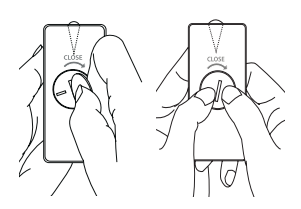

# $\triangle$  PRECAUCIÓN

Un mal uso de la batería de este dispositivo puede provocar un incendio o quemaduras químicas. No recargue, desmonte, incinere o caliente por encima de 100 °C (212ºF). Sustituya únicamente la pieza de la batería Nº. CR2025. El uso de otra batería puede suponer un riesgo de incendio o explosión. Desechar las baterías usadas. Mantenga la batería fuera del alcance de los niños. No desmonte ni deseche la batería en el fuego.

# **Panel frontal**

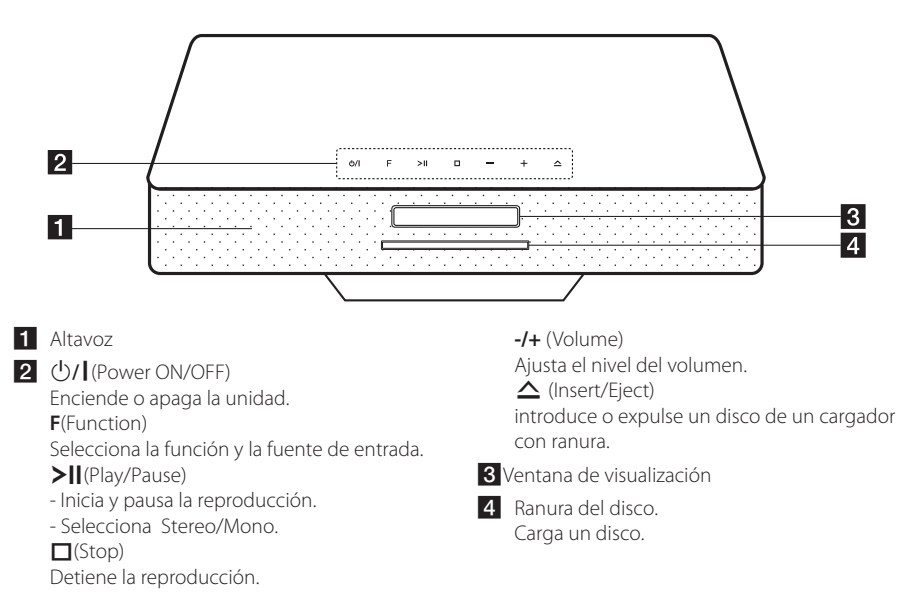

# **Panel trasero**

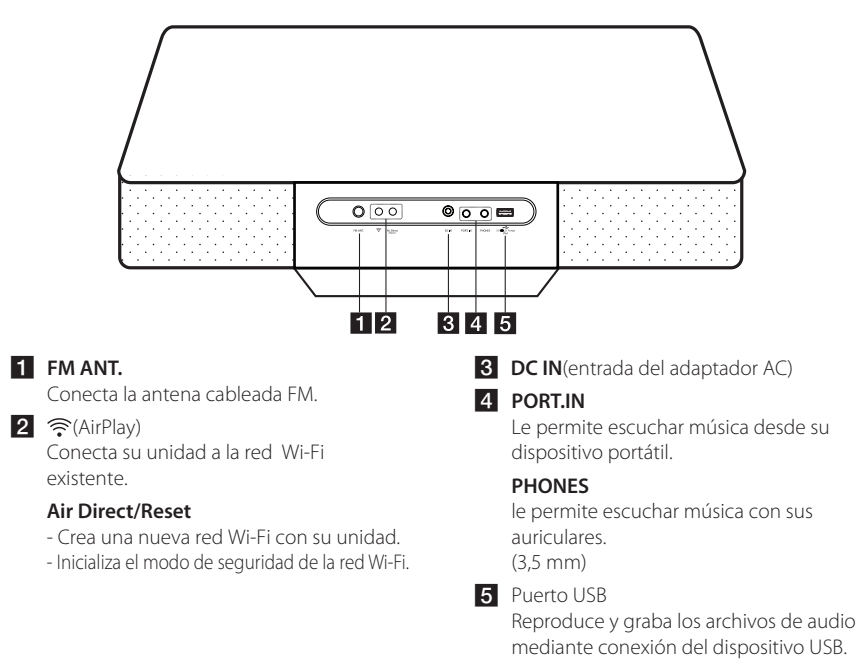

# A PRECAUCIÓN

Precauciones al usar los botones táctiles.

- Utilice los botones táctiles con manos limpias y secas.
	- En un entorno húmedo, retire toda humedad en los botones táctiles antes de utilizar.
- No pulse los botones táctiles demasiado fuerte para hacerlos funcionar. - Si aplica demasiada fuerza, puede dañar el sensor o los botones táctiles.
- Toque el botón que desea hacer funcionar para que active la función correctamente.
- Tenga cuidado de no poner ningún material conductor, como un objeto metálico, sobre los botones táctiles. Puede causar un mal funcionamiento.

## $\bigwedge$ PRECAUCIÓN

Existen altavoces en la parte inferior de su unidad. Tenga cuidado con ellos cuando los manipule.

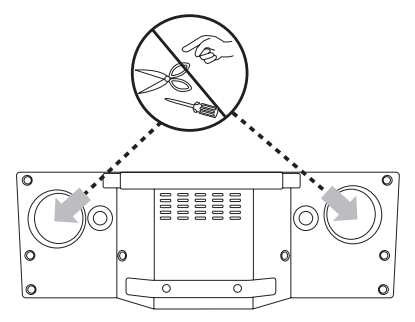

# **Conexión del adaptador AC**

- 1. Conecte el cable de alimentación AC suministrado al adaptador AC.
- 2. Conecte el cable del adaptador AC a la entrada del adaptador DC IN.
- 3. Conecte el cable de alimentación AC en una salida AC.

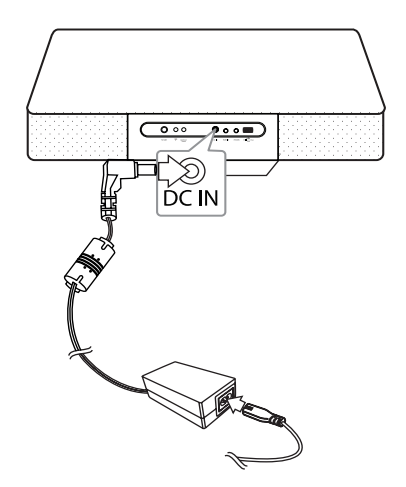

## **PRECAUCIÓN**

Use únicamente el adaptador AC suministrado con este dispositivo. NOo use un suministro de alimentación de otro dispositivo o fabricante. Usar cualquier otro cable o suministro de alimentación puede dañar el dispositivo y anular su garantía.

## **Funcionamiento del iPod/ iPhone/iPad**

Puede disfrutar del sonido con su iPod/ iPhone/ iPad. Para más información sobre el iPod/ iPhone/ iPad, refiérase a la Guía de Usuario del iPod/ iPhone/iPad .

1. Conecte el iPod/iPhone/iPad al Puerto USB mediante el cable del iPod/iPhone/iPad.

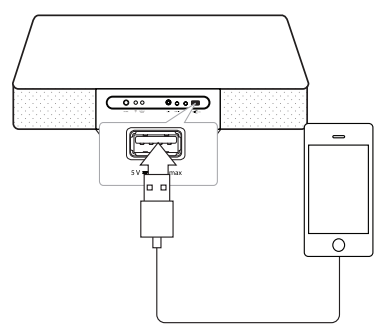

Al encender la unidad, el iPod/iPhone/iPad se encenderá automáticamente y comenzará a recargarse.

2. Pulse **FUNCTION** en el control remoto o **F** en la unidad para seleccionar la función USB. Puede hacer funcionar su iPod/iPhone/iPad mediante el visualizador del iPod/iPhone/iPad utilizando el control remoto y controlando su iPod/ iPhone/iPad.

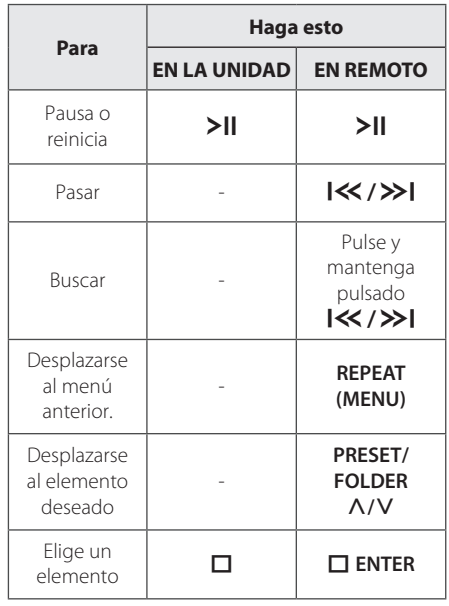

#### **iPod/iPhone/iPad compatibles**

- La unidad admite los modelos siguientes:
	- iPad mini iPad 4G iPad 3G iPad 2G iPad iPhone 5 iPhone 4S iPhone 4 iPhone 3GS iPod touch 5G iPod touch 4G iPod touch 3G iPod nano 7G iPod nano 6G iPod nano 5G iPod nano 4G

Tal vez no sea posible controlar el iPod/ iPhone/ iPad, desde la unidad, dependiendo de la versión del software de su iPod/ iPhone/iPad.

Tal vez no sea posible controlar el iPod/iPhone/ iPad desde la unidad, dependiendo de la versión del software de su iPod/iPhone/iPad.

- Si el funcionamiento del iPod/iPhone/iPad es erróneo, compruebe los problemas como a continuación;
	- Su iPod/iPhone/iPad no está firmemente conectado.
	- Esta unidad reconoce su iPod/iPhone/ iPad como un dispositivo desconocido.
	- Su iPod/iPhone/iPad está

excepcionalmente bajo de alimentación.

- / La batería necesita ser cargada.
- / Si carga la batería mientras su iPod/ iPhone/iPad está excepcionalmente bajo en alimentación, podrá tardar más tiempo en cargar.
- Tal vez no sea posible controlar el iPod/iPhone/iPad desde esta unidad, dependiendo de la versión de software de su iPod/ iPhone/iPad. Se recomienda instalar la versión de software más reciente.
- Si desea utilizar una aplicación, realizar una llamada o enviar y recibir mensajes de texto SMS, etc. en un iPod touch o iPhone, desconéctelo de la unidad antes de utilizarlo.
- Si tiene un problema con el iPod/iPhone/ iPad, entre en www.apple.com/support/ ipod.
- y Puede necesitar alguna operación adicional para un iPod touch/iPhone/iPad, por ejemplo, "desbloquear" antes de usarlo.

# , Nota **Funcionamiento del dispositivo Android**

Puede disfrutar del sonido desde su dispositivo Android mediante el Puerto USB. Para más información acerca del dispositivo Android, refiérase la Guía del Usuario del dispositivo Android.

Para transmitir audio desde su dispositivo Android a través de esta unidad, necesita:

- Con un sistema operativo Android: Versión 4,1 (o más reciente) y AOA 2,0 (o más reciente)
- Con un cable micro USB

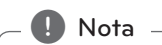

Se recomienda quitar la caja del dispositivo Android (Ver 4.1 o posterior) antes de conectar el dispositivo Android al puerto USB utilizando un cable.

1. Conecte el dispositivo Android al puerto USB mediante el cable del dispositivo Android.

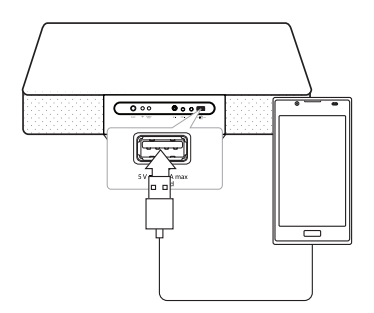

- 2. Pulse**FUNCTION** en el control remoto o **F** en la unidad para seleccionar la función USB.
- 3. Si su unidad está firmemente conectada, 'ANDROID' aparecerá en la ventana de visualización.

Puede hacer funcionar su dispositivo Android mediante el visualizador del dispositivo Android utilizando el control remoto y controlando su dispositivo Android.

#### 14 **Funcionamiento**

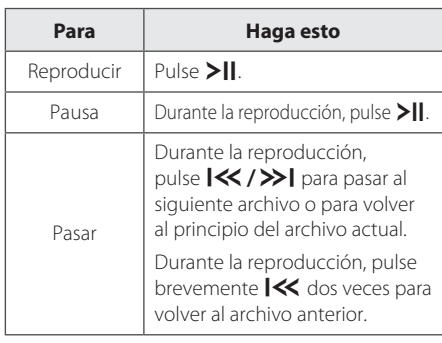

Cuando selecciona la función USB, puede visualizar los mensajes como a continuación;

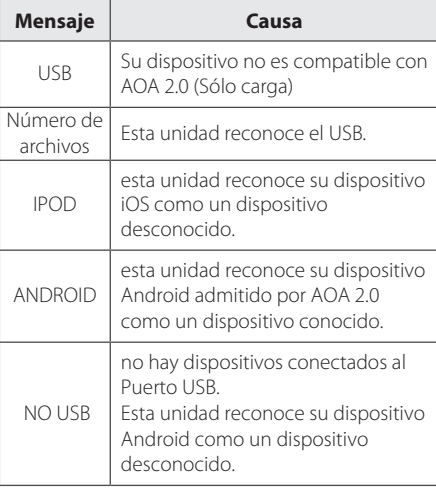

#### , Nota

Dependiendo del tipo de dispositivo, el mensaje aparecerá de otro modo.

**D** Nota

- Si la conexión USB es errónea, compruebe los problemas como a continuación;
- Su dispositivo Android no está conectado firmemente.
- Esta unidad reconoce su dispositivo Android como un dispositivo desconocido.
- Su dispositivo Android no se arrancado.
- El tiempo de carga puede variar dependiendo de su dispositivo Android.
- Algunos dispositivos Android no se pueden cargar.
- No puede controlar su dispositivo desde está unidad debido al malfuncionamiento del dispositivo Android.
- Dependiendo de la versión de software de su dispositivo Android, es posible que no pueda controlar su dispositivo Android desde esta unidad. Se recomienda instalar la última versión del software.
- y Si desea utilizar una aplicación, realizar una llamada o enviar y recibir mensajes de texto SMS, etc. en un dispositivo Android, desconéctelo de la unidad antes de utilizarlo.
- y Aunque la versión de su dispositivo O/S sea 4.1 o incluso la última versión, no puede cargarlo. Porque su dispositivo no está admitido por AOA 2.0.
- Desconecte el dispositivo del puerto USB si se produce un fallo de funcionamiento, aunque el SO del aparato sea ver. 4.1(o posterior).
- Mientras la unidad reconoce el dispositivo Android, podrá ver "USB CONNECT" en su dispositivo.
- Si conecta el dispositivo Android al puerto USB con el volumen extremadamente bajo en el dispositivo Android, quizás no obtenga sonido de esta unidad. En este caso, ajuste el volumen del dispositivo Android.

# **Funcionamiento del USB**

Conecte el puerto USB de la memoria USB (o reproductor MP3, etc.) al puerto USB en la unidad.

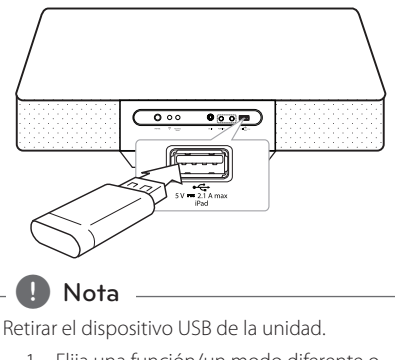

- 1. Elija una función/un modo diferente o pulse I**ENTER** en el control remoto o  $\Box$  en la unidad dos veces seguidas.
- 2. Retire el dispositivo USB de la unidad.

# **Funcionamiento del CD**

- 1. Introduzca un disco en la ranura con el lado de a etiqueta hacia arriba.
- 2. Seleccione la función CD pulsando **FUNCTION** en el control remoto o **F** en la unidad.
- 3. Seleccione una pista/un archivo que desee reproducir pulsando  $\ll$  / >> en el control remoto.

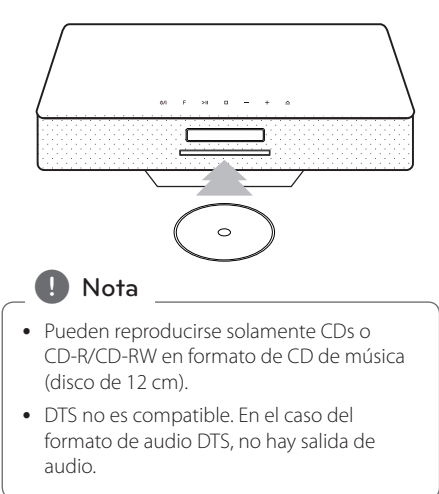

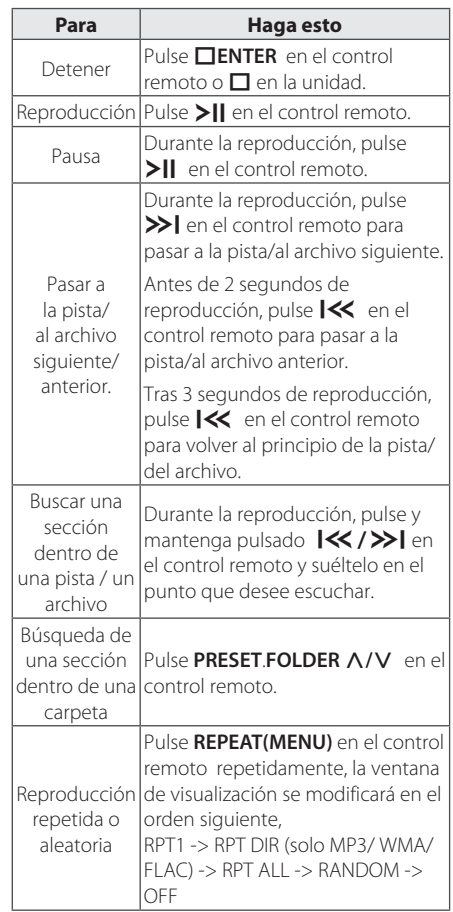

# **2** Funcionamientc Funcionamiento

# **Escuchar música desde un dispositivo portátil**

La unidad puede usarse para reproducir música de muchos tipos de dispositivos portátiles. (El cable portátil no se suministra como accesorio con esta unidad).

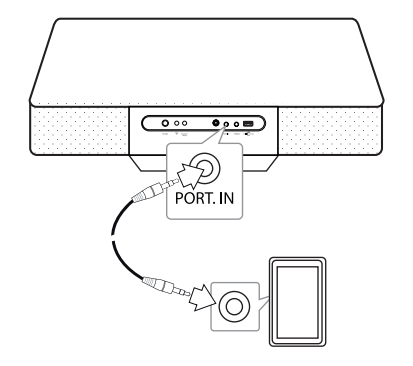

- 1. Conecte el dispositivo portátil al **PORT. IN** conector de la unidad
- 2. Encienda la alimentación pulsando 1**/**!**.**
- 3. Seleccione la función PORTABLE pulsando **FUNCTION** en el control remoto.
- 4. Encienda el dispositivo portátil y comience la reproducción.

# **Escuchar música con sus auriculares**

Conecte un par de auriculares estéreo  $(\emptyset$  enchufe para auriculares de 3,5 mm) a la toma PHONES en la unidad para escuchar en privado.(Los auriculares no se suministran como accesorios con esta unidad).

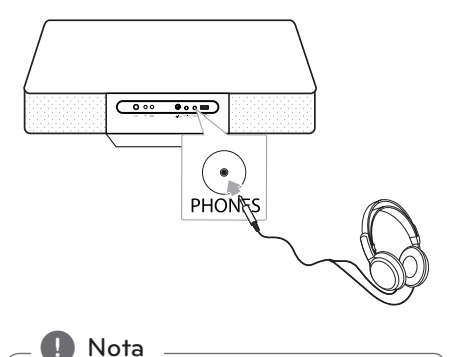

No puede oir ningún ningún sonido procedente de los altavoces mientras el enchufe de los aurículares esté introducido en la toma PHONES.

# **Otras operaciones**

## **Reproducción programada**

La función programar le permite almacenar sus pistas/archivos favoritos desde cualquier disco o dispositivo USB.

Un programa puede contener 20 pistas/archivos.

- 1. Introduzca un CD o conecte su USB y espere a que se cargue.
- 2. Pulse **PROGRAM/MEMORY** en el control remoto en estado de parada.
- 3. Pulse  $\mathsf{I}\ll\mathsf{I}\gg\mathsf{I}$  en el control remoto para seleccionar la pista/el archivo siguiente.
- 4. Pulse **PROGRAM/MEMORY** de nuevo para guardar y seleccionar la pista/el archivo siguiente.
- 5. Pulse  $\sum$  para reproducir las pistas o los archivos de música programados.
- 6. Para borrar su selección, pulse I**ENTER** dos veces.
	- $\blacksquare$  Nota

Los programas también se borran cuando el disco o el dispositivo USB se retira, la unidad se apaga o se pasa de una función a otra.

## **Seleccionar una carpeta y un archivo MP3/WMA/FLAC.**

- 1. Pulse PRESET/FOLDER  $\Lambda$ /V en el control remoto repetidamente hasta que aparezca la carpeta deseada.
- 2. Pulse  $\sum$  para reproducirla. El primer archivo de la carpeta se reproducirá.

## **Reanudar la reproducción**

Si cambia a otra función durante la reproducción, vuelva a la función USB/CD, y pulse para poder escuchar la música desde el último punto de la reproducción.

- $\blacksquare$  Nota  $\lightharpoonup$
- Las carpetas/los archivos del USB/CD se reconocen de la siguiente manera

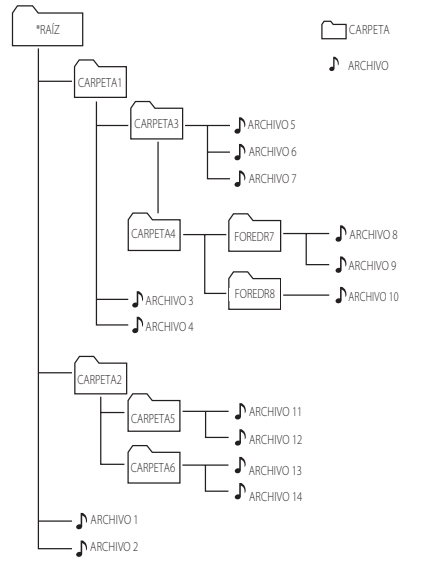

- Si no hay archivos en una carpeta, ésta no aparecerá.
- Las carpetas se presentarán en el orden siquiente: ROOT → FOLDER1 → FOLDER3 → FOLDER7
- $\rightarrow$  FOLDER8  $\rightarrow$  FOLDER5  $\rightarrow$  FOLDER6 • El archivo se reproducirá del  $\Box$  archivo No.
- 1  $\sqrt{\ }$  archivo No. 14 uno por uno. • Los archivos y las carpetas se presentarán en el orden en que fueron grabados y se pueden presentar de otra manera de
- acuerdo a las circunstancias de grabación. • \*ROOT: la primera pantalla que puede
- visualizar cuando un ordenador reconoce el USB/CD es "ROOT"

# **Eliminación de archivos MP3/ WMA/FLAC.**

Puede eliminar archivos, carpetas o formatos pulsando **DELETE** en el control remoto. Esta función solo se admite en modo parada. (solo USB)

1. -Seleccione el archivo que desee eliminar utilizando  $\ll$  / >> I. Y pulse DELETE.

-Seleccione la carpeta que desee eliminar pulsando PRESET/FOLDER  $\Lambda$ /V. Y pulse **DELETE**.

-Pulse y mantenga pulsado **DELETE** para formatear el dispositivo USB.

 $\sqrt{2}$ 

Pulse **DELETE** repetidamente mientras busca un archivo.

La ventana de visualización se modificará en el orden siguiente.

- DEL FILE: elimina el archivo
- DEL DIR? : elimina la carpeta
- FORMAT? : Formatea el USB
- 2. Para eliminar un archivo/una carpeta o formato, pulse  $>11$ .
- 3. Si desea salir del modo actual, pulse  $\Box$  **ENTER**.

>PRECAUCIÓN

- No extraiga el dispositivo USB mientras esté en funcionamiento. (reproducir, borrar, etc.)
- Se recomienda hacer una copia de seguridad regularmente para prevenir la pérdida de datos.
- La función eliminación puede no ser admitida dependiendo del estado del USB. (bloqueo, etc.)

# **Visualizando información acerca del archivo**

Cuando reproduzca un archivo MP3/FLAC que contenga información acerca del archive, puede visualizer la información pulsando **INFO** en el control remoto.

## **Apague el sonido temporalmente.**

Pulse **X MUTE** en el control remoto para silenciar el sonido.

Puede silenciar el sonido para, por ejemplo, contestar al teléfono. Y "MUTE" aparecerá en la ventana de visualización. Para cancelar la función silenciar, pulse de nuevo @**MUTE** o ajuste el nivel del volumen pulsando **VOL+/-**.

# **Configuración del temporizador de suspensión**

Pulse **SLEEP** en el control remoto repetidamente para seleccionar el tiempo de retraso entre 10 y 180 minutos. Tras el tiempo de retraso, la unidad se apagará. (Puede ver el orden siguiente, 180 -> 150  $-$  > 120 - > 90 - > 80 - > 70 - > 60 - > 50 - > 40 - > 30 - >  $20 - 10$ 

Para cancelar la función suspensión, pulse **SLEEP** repetidamente hasta que la ventana de visualización se vuelva brillante.

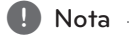

- y Pulse **SLEEP**. El tiempo restante se muestra en la ventana de visualización.
- La función suspensión se activará después de la función regulador.

# **Regulador**

Pulse **SLEEP** una vez. La ventana de visualización se oscurecerá a medias . Para cancelarla, pulse **SLEEP** repetidamente hasta que la ventana de visualización se vuelva brillante.

# **Apagado Automático**

Esta unidad se apagará por si sola para reducir el consumo de electricidad cuando la unidad principal no esté conectada al dispositivo externo y no se haya usado durante 25 minutos. Lo mismo sucede con esta unidad después de seis horas ya que la unidad principal se conectó a otro dispositivo usando una entrada análoga.

# **Ajuste de sonido**

# **Configurar el modo sonido**

Este sistema dispone de un número de campos de sonido pre configurados. Puede seleccionar un modo de sonido deseado usando **SOUND EFFECT** en el control remoto.

Los artículos visualizados para el Ecualizador pueden ser diferentes dependiendo de las fuentes y efectos de sonido.

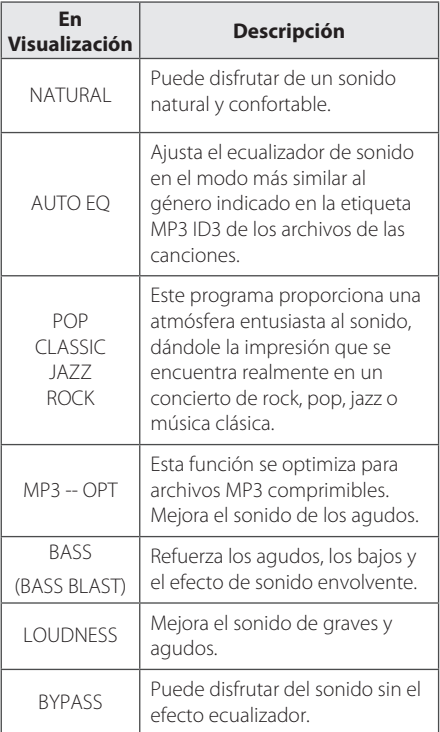

## **D** Nota

Puede ser necesario reiniciar el modo sonido, tras cambiar la entrada, en ocasiones incluso después de cambiar la pista/el archivo de sonido.

# **Funcionamiento de la radio**

# **Conexión de la antena**

Conecte la antena cableada FM al conector **FM ANT.** 

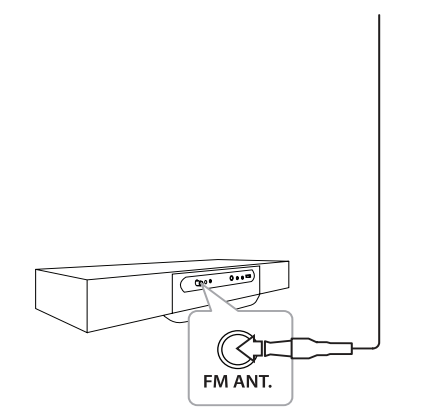

## , Nota

Asegúrese de extender completamente la antena cableada FM.

## **Escuchar la radio**

- 1. Pulse **FUNCTION** en el control remoto hasta que aparezca FM en la ventana de visualización. Se sintoniza la última emisora recibida.
- 2. Sintonización automática: pulse y mantenga pulsado **TUNING-/+** durante aproximadamente 2 segundos hasta que la indicación de frecuencia empieza a cambiar, y suelte. La exploración se detiene cuando la unidad sintoniza una emisora.

Sintonización manual: pulse **TUNING-/+** repetidamente.

3. Ajuste el volumen pulsando **VOL +/-**.

## **Mejorar una débil recepción FM**

Pulse >II en el control remoto. El sintonizador pasará de estéreo a mono. Entonces la recepción será mucho mejor que antes.

# **Pre configuración de las emisoras de radio**

Puede pre configurar 50 emisoras para FM. Antes de la sintonizar, asegúrese de bajar el volumen.

- 1. Pulse **FUNCTION** hasta que aparezca FM en la ventana de visualización.
- 2. Seleccione la frecuencia deseada pulsando **TUNING-/+**.
- 3. Pulse **PROGRAM/MEMORY**. Un número pre configurado parpadeará en la ventana de visualización.
- 4. Pulse PRESET/FOLDER  $\Lambda$ /V para seleccionar el número pre configurado que desee.
- 5. Pulse **PROGRAM/MEMORY**. La emisora se almacena.
- 6. Repita los pasos 2 a 5 para almacenar otras emisoras.
- 7. Para escuchar una emisora pre configurada, pulse **PRESET/FOLDER**  $\Lambda$ **/V**.

## **Eliminación de todas las emisoras guardadas**

- 1. Pulse y mantenga pulsado **PROGRAM/ MEMORY** durante dos segundos. "ERASEALL" parpadeará en la ventana de visualización.
- 2. Pulse **PROGRAM/MEMORY** para borrar todas las emisoras de radio guardadas.

# **Visualizar la información acerca de una emisora de radio**

El sintonizador FM se suministra con el servicio RDS (Sistema de Datos de Radio). De esta forma obtendrá información acerca de la emisora de radio que está escuchando. Pulse **RDS/SET** repetidamente para desplazarse por los distintos tipos de datos: :

- **PS** (Nombre de Servicio del Programa) El nombre de la emisora aparecerá en el visualizador.
- **PTY** (Reconocimiento del Tipo de Programa) El tipo de programa (por ejemplo, Jazz o Noticias) aparecerá en el visualizador.
- **RT** (Texto de radio) Un mensaje de texto con información especial de la emisora que está emitiendo. Este texto puede desplazarse por el visualizador.
- **CT** (Hora controlada por la emisora) Muestra la hora y la fecha tal y como emitida por la emisora.

Puede buscar las emisoras de radio por tipos de programa pulsando **RDS/SET**. El último PTY en uso aparecerá en el visualizador. Pulse **PTY** una o varias veces para seleccionar su tipo de programa preferido. Pulse y mantenga pulsado **TUNING-/+**. El sintonizador buscará automáticamente. La búsqueda se detendrá cuando se encuentre la emisora.

# **Configuración del reloj**

Dispone de tres maneras de configurar el reloj.

#### **Configuración del reloj pulsando los botones**

- 1. Encienda la unidad.
- 2. Pulse y mantenga pulsado **CLOCK**.
- 3. Elija un modo horario pulsando  $\ll$  / $\gg$ .

-12:00 (para una visualización AM y PM) o 0:00 (para la visualización 24 horas)

- 4. Pulse I**ENTER** o **RDS/SET** para confirmar su selección.
- 5. Seleccione las horas pulsando  $\ll$  />>I.
- 6. Pulse I**ENTER** o **RDS/SET**.
- 7. Seleccione los minutos pulsando  $\ll$  / $\gg$ .
- 8. Pulse **ITENTER o RDS/SET.**
- 9. Si desea reiniciar el reloj, pulse y mantenga pulsado **CLOCK**.Y repita los pasos 3-8.

#### **Configure el reloj conectando la aplicación BT.**

Configure la hora deseada en el dispositivo Bluetooth y conéctelo a su unidad mediante la aplicación BT. La configuración del reloj en la ventana de visualización se sincronizará automáticamente con el dispositivo Bluetooth.

## **Configuración del reloj sincronizándolo con el iPod/iPhone/ iPad.**

Conecte el iPod/iPhone/iPad al puerto USB con el cable del iPod/iPhone/iPad y seleccione la función. La configuración del reloj en la ventana de visualización se sincronizará automáticamente con su iPod/iPhone/iPad.

Tras sincronizar la unidad con su iPod/iPhone/ iPad para configurar el reloj, existirá una diferencia horaria entre el iPod/iPhone/iPad y la unidad. En estado apagado, el reloj no se sincronizará a su iPod/iPhone/iPad.

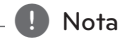

Compruebe si la hora actual del iPod/iPhone/ iPad es correcta o no. Si no lo es, reinicila correctamente dependiendo de la hora actual. Una hora errónea en el iPod/iPhone/iPad puede conllevar una diferencia horaria entre el iPod/iPhone/iPad y la unidad.

# **Utilización del reproductor como despertador**

- 1. Encienda el aparato.
- 2. Pulse y mantenga pulsado **TIMER** para configurar la función de alarma.
- 3. Las fuentes de sonido de la alarma parpadearan. Mientras cada una de las fuentes de sonido parpadea, seleccione la que desee pulsando I**ENTER** or **RDS/SET**.
- 4. "ON TIME" parpadeará. Este es el momento deseado para encender la unidad. Pulse  $\ll$ /  $\gg$  para modificar las horas y los minutos y pulse I**ENTER** o **RDS/SET** para guardar.
- 5. "OFF TIME" parpadeará. Este es el momento deseado para apagar la unidad. Pulse  $\ll$ / >> para modificar las horas y los minutos y pulse I**ENTER** o **RDS/SET** para guardar.
- 6. La configuración del volumen parpadeará. Pulse Y/U para modificar el volumen y pulse I**ENTER** o **RDS/SET** para guardar.
- 7. Pulse **TIMER** para comprobar la información de la alarma.
- 8. Si desea reiniciar el reloj, pulse y mantenga pulsado **TIMER**.Y repita los pasos 3-6.

#### , Nota

- y Si desconecta el cable de una salida, no se almacenará la configuración de la alarma que estableció.
- Si sincroniza la unidad con su dispositivo BT para reloj mediante la aplicación BT, puede configurar la hora en formato 12 horas (ej. – PM 11: 00) o 24 horas (ej. 23: 00).(Solo Android O/S).
- Si configura el reloj, puede comprobar la hora pulsando **CLOCK** aunque el reproductor esté apagado.
- Si configure el reloj y la alarma, puede comprobar la información acerca de la configuración pulsando **TIMER** aunque la unidad esté apagada. Entonces la función funcionará todos los días.
- La función alarma sólo funciona cuando la unidad está apagada.
- y Cuando la alarma suena, puede desactivarla pulsando **TIMER**.
- Si la alarma suena con el cable USB conectado al Puerto USB, la función pasa a función sintonizador. (Dependiendo del tipo de dispositivo, puede no estar disponible.)

# **Operación avanzada**

# **Grabación USB**

- 1. Conecte el dispositivo USB a la unidad.
- 2. Seleccione una función pulsando **FUNCTION** en el control remoto o **F** en la unidad.

Grabación de una pista/un archivo - Puede grabar una pista/un archivo en el USB mientras reproduce el archive que desea. Grabación de todas las pistas/los archivos - Puede grabar pistas/archivos en el USB en modo parada.

Grabación de una lista de programa – Tras crear la lista de programa, puede grabarla en el USB. (Refiérase à la página 17).

- 3. Inicie la grabación pulsando **USB REC** en el control remoto.
- 4. Para detener la grabación, pulse **IENTER**.

## **Pausar la grabación**

Durante la grabación, pulse **USB REC** para pausar la grabación. Pulse de nuevo para reiniciar la grabación. (Solo FM/Función portátil)

# **Para seleccionar la tasa de transferencia de bits y velocidad de grabación**

- 1. Pulse **USB REC** durante más de 3 segundos.
- 2. Utilice  $|\langle \langle \rangle \rangle|$  para seleccionar la tasa de transferencia de bits.
- 3. Pulse **USB REC** de nuevo para seleccionar la velocidad de grabación.
- 4. Pulse  $\left|\left\langle \left\langle \right\rangle \right\rangle \right|$  para seleccionar la velocidad de grabación deseada. (Solo función CD)

#### **X1 SPEED**

- Puede escuchar la música mientras la graba. (Sólo CD de audio)

#### **X2 SPEED**

Sólo puede grabar el archivo de música.

5. Pulse **USB REC** para finalizar la configuración.

#### 24 **Funcionamiento**

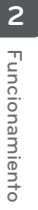

#### **D** Nota

- Puede comprobar la tasa del porcentaje de grabación para la grabación USB en la ventana de visualización durante la grabación. (Sólo para CD de audio, MP3/ WMA/ CD FLAC)
- y Durante la grabación MP3/ WMA/FLAC, no hay ningún sonido.
- y Cuando deje de grabar durante la reproducción, se almacenará el archivo que se ha grabado en ese momento. (Salvo archivos MP3/WMA/ FLAC)
- No retire el dispositivo USB ni apague la unidad durante la grabación USB. En caso contrario, podría crearse un archivo incompleto y no borrado en el PC.
- y Si no funciona la grabación USB, se mostrará el mensaje "NO USB", "ERROR (USB ERR)", "FULL (USB FULL)" "NO SUPPO" o "NO REC " en la ventana de visualización.
- El dispositivo lector multi tarjetas, la unidad de disco duro externo y el teléfono móvil no pueden usarse para la grabación USB.
- y Cuando se graba durante un largo período, se crea un archivo de unos 512 Mb.
- y Es posible que no pueda almacenar más de 999 archivos.
- Se almacenará del modo siguiente.

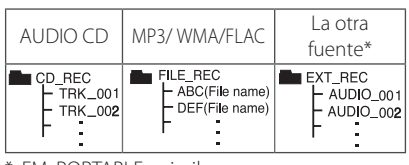

\*: FM, PORTABLE y similar.

No se admiten BT, AirPlay.

La creación de copias no autorizadas de material protegido contra copia, lo que incluye programas informáticos, archivos, emisiones y grabaciones de sonido, pueden constituir una violación de los derechos de autor y un delito criminal.

No se debería utilizar este equipo a tales fines.

**Sea responsable. Respete los derechos de autor.**

# **Utilización de la tecnología inalámbrica Bluetooth**

### **Acerca de Bluetooth**

*Bluetooth®* es una tecnología de comunicación inalámbrica para conexiones de corta distancia.

El alcance disponible es de 10 metros.

(El sonido puede interrumpirse cuando la conexión interfiere con otra onda electrónica o conecta su Bluetooth en otras habitaciones).

Conectar dispositivos individuales con tecnología inalámbrica *Bluetooth®* no conlleva ningún gasto. Un teléfono móvil con tecnología inalámbrica *Bluetooth®* puede utilizarse mediante Cascade si la conexión se ha realizado con tecnología inalámbrica *Bluetooth®* .

Dispositivos disponibles: teléfono móvil, MP3, ordenador portátil, PDA.

## **Perfiles de Bluetooth**

Para utilizar la tecnología inalámbrica Bluetooth, los dispositivos deben poder interpretar ciertos perfiles. Esta unidad es compatible con el perfil siguiente. A2DP (Perfil de distribución de audio avanzado)

# **Escuchar música con un dispositivo Bluetooth**

Antes de comenzar el procedimiento de acoplamiento, asegúrese que se haya encendido la característica Bluetooth en su dispositivo Bluetooth. Refiérase a la guía de usuario del dispositivo Bluetooth. Una vez realizado el acoplamiento, no es necesario volver a realizarlo.

- 1. Seleccione la función Bluetooth mediante **FUNCTION** en el control remoto o **F** en la unidad. "BT READY" aparece en la ventana de visualización.
- 2. Encienda el dispositivo Bluetooth y realice la operación de acoplamiento. Durante la búsqueda de esta unidad con el dispositivo Bluetooth, quizás se muestre una lista de los dispositivos en el visualizador del dispositivo Bluetooth, dependiendo del tipo de dispositivo Bluetooth. Su unidad se visualiza como "LG MICRO (XX:XX)".
	- , Nota

XX: XX son los cuatro últimos dígitos de la dirección BT. Por ejemplo, si su unidad dispone de una dirección BT como 9C:02:98:4A:F7:08, verá "LG MICRO(F7:08)" en su dispositivo Bluetooth.

- 3. Introduzca el código PIN. Código PIN : 0000
- 4. Cuando esta unidad esté acoplada con éxito a su dispositivo Bluetooth, "BT CONN" y "BT PAIR" aparecerán en la ventana de visualización.
	- , Nota
	- · Dependiendo del tipo de dispositivo Bluetooth, el modo de acoplamiento puede ser diferente.
	- y Intente el procedimiento de acoplamiento si el nombre de su dispositivo no está en la lista de dispositivos.
- 5. Escuche la música. Para reproducir música almacenada en su dispositivo Bluetooth, refiérase a su guía de usuario del dispositivo Bluetooth. El nivel del volumen del Bluetooth se ajustará conforme al nivel de volumen de su dispositivo Bluetooth.
	- **I**. Nota
	- El sonido del equipo principal puede distorsionarse si sube el volumen del dispositivo Bluetooth hasta dos tercios o más.
	- y Cuando utilice la función Bluetooth, ajuste el volumen de un dispositivo Bluetooth a un nivel adecuado para escucharlo.

## $\blacksquare$  Nota  $\blacksquare$

- Tras conectar el dispositivo a la unidad a través de Bluetooth, la función cambia a BT automáticamente. (Excepto para AirPlay).
- Tras buscar esta unidad en su dispositivo Bluetooth, acople el dispositivo Bluetooth a esta unidad. Y reproduzca el archivo que desee.
- El sonido podría interrumpirse cuando otra onda electrónica interfiera en la conexión.
- No se puede controlar el dispositivo Bluetooth con esta unidad.
- El acoplamiento se limita a un dispositivo Bluetooth por unidad y no se admite el acoplamiento múltiple.
- y Aunque la distancia entre su Bluetooth y el equipo sea inferior a 10 m, si hay obstáculos entre ambos, no se podrá conectar su dispositivo Bluetooth.
- · Dependiendo del tipo de dispositivo, quizás no pueda usar la función Bluetooth.
- y Puede disfrutar del sistema inalámbrico usando el teléfono, MP3, un ordenador portátil, etc.
- Cuando no se ha conectado el Bluetooth, aparece "BT READY" en la ventana de visualización.
- y El mal funcionamiento eléctrico debido a dispositivos que utilizan la misma frecuencia, como equipos médicos, microondas o dispositivos LAN inalámbricos, interrumpirá la conexión.
- Cuando una persona esté e interrumpa la comunicación entre el dispositivo Bluetooth y el reproductor, se interrumpirá la conexión.
- y Cuanta más distancia haya entre el Bluetooth y la unidad, la calidad del sonido va disminuyendo. La conexión se desconectará cuando el espacio entre el Bluetooth y la unidad se salga de rango de funcionamiento del Bluetooth.
- Se desconecta el dispositivo con tecnología inalámbrica Bluetooth si se apaga la unidad principal o la distancia entre el dispositivo y la unidad principal es superior a 10 m.
- Si el dispositivo de Bluetooth se desconecta, debe conectarlo a su unidad.

# **Uso de la aplicación LG Bluetooth Remoto**

#### **Acerca de la aplicación LG Bluetooth Remote**

La aplicación LG Bluetooth Remote le ofrece un conjunto de nuevas características a su unidad. Para disfrutar de más características, se recomienda descargar e instalar gratuitamente "LG Bluetooth Remote"

#### **Instale la aplicación "LG Bluetooth Remote" mediante " Apple App Store" o "Google Android Market"**

- 1. Toque el icono de Apple App Store o Google Android Market (Google Play Store).
- 2. En la barra de búsqueda, teclee "LG Bluetooth Remote" y búsquela.
- 3. En la lista de resultados de la búsqueda, busque y toque "LG Bluetooth Remote" para iniciar la descarga de la aplicación Bluetooth.
- 4. Toque un icono para la instalación
- 5. Toque un icono para la descarga.

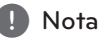

- y Asegúrese que su dispositivo Bluetooth esté conectado a Internet.
- Asegúrese que su dispositivo Bluetooth esté equipado con "Apple App Store" o "Google Android Market (Google Play Store)".
- Si desea más información, consulte la explicación de la aplicación BT en "Apple App Store" o "Google Android Market(Google Play Store)".

### **Instale la aplicación " LG Bluetooth Remote " usando el código QR**

- 1. Instale la aplicación " LG Bluetooth Remote " usando el código QR Utilice el software de exploración para explorar el código QR.
- 2. Toque un icono para la instalación
- 3. Toque un icono para la descarga.

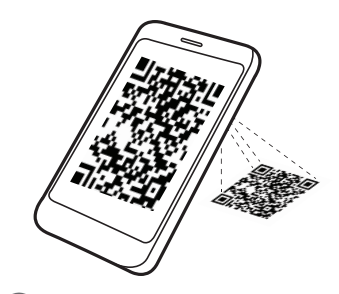

#### , Nota

- y Asegúrese que su dispositivo Bluetooth esté conectado a Internet.
- Asegúrese que su dispositivo Bluetooth tenga una aplicación de software de exploración. Si no dispone de ella, descárguela de "Apple App Store" o "Google Android Market (Google Play Store)".

#### **Active el Bluetooth con la aplicación LG Bluetooth Remote.**

La aplicación LG Bluetooth REMOTE le ayuda a conectar su dispositivo Bluetooth a la unidad.

- 1. Toque el icono de la aplicación LG Bluetooth Remote en la pantalla de inicio para abrir dicha aplicación, y vaya al menú principal.
- 2. Toque [Setting] y seleccione la unidad que desee.
- 3. Si desea más información acerca del funcionamiento, toque [Setting] y [Help].

# **A** Nota

- La aplicación BT estará disponible en versión software como a continuación; Android O/S: Vers. 2.3.3 (o más reciente) iOS O/S: Vers. 4.3(o más reciente)
- y Cuando utilice el Bluetooth, se recomienda no activar la aplicación BT. Desconecte el dispositivo Bluetooth que había conectado antes para utilizar la aplicación BT correctamente.
- Si utiliza la aplicación Bluetooth para funcionar, habría algunas diferencias entre la aplicación Bluetooth y el control remoto suministrado. Use el control remoto suministrado si necesario.
- Si utiliza la aplicación BT con un dispositivo Bluetooth conectado, la conexión Bluetooth antes realizada puede desconectarse. (Dependiendo del SO del smartphone, este proceso tiene una diferencia.)
- y Dependiendo del dispositivo Bluetooth, la aplicación BT puede no funcionar.
- y En función Bluetooth, si utiliza la aplicación BT, el control remoto suministrado puede no funcionar.
- y Si utiliza una aplicación BT para el control remoto, el funcionamiento puede ser diferente del control remoto suministrado.
- y Conforme al sistema operativo del Smartphone, puede haber diferencias en el funcionamiento de la aplicación BT.
- Si su dispositivo Bluetooth ya ha sido conectado a otra unidad, desconecte primero la conexión Bluetooth. Entonces podrá controlar su reproductor mediante la aplicación BT.
- y La conexión que ha realizado puede ser desconectada si selecciona otra aplicación o modifica la configuración del dispositivo conectado mediante la aplicación BT. En tal caso, por favor, compruebe el estado de la conexión.
- Para evitar un fallo de funcionamiento, se recomienda conectar sólo un dispositivo a esta unidad.
- No conecte su dispositivo inteligente con un cable al puerto USB. Se interrumpirá la conexión Bluetooth.
- y Después de la conexión de la aplicación BT, su dispositivo podrá emitir música. En este caso, intente conectar de nuevo el proceso.

**2** Funcionamiento Funcionamiento

# **Utilizar AirPlay**

La tecnología Apple AirPlay le permite reproducir su librería de música iTunes, alojada en un Mac, PC, iPhone, iPod Touch, o iPad en todo dispositivo activado AirPlay conectado a la red Wi-Fi.

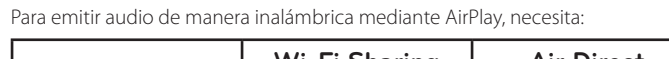

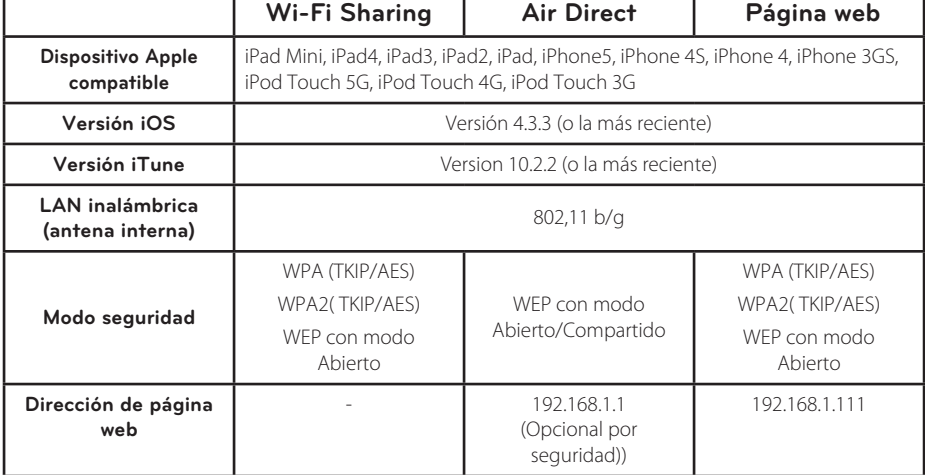

- y Esta unidad debe conectarse a la misma red local que su dispositivo anfitrión iTunes mediante el router Wi-Fi.
- y Es posible que AirPlay no funcione normalmente, dependiendo de la clase y del sistema operativo, o de la versión de la aplicación y del estado de configuración del dispositivo AirPlay activado AirPlay conectado a esta unidad.
- y Dependiendo del tipo de entorno de red y el estado del aparato, la conexión de la unidad puede necesitar más tiempo.
- WPA admite TKIP y WPA2 admite primero AES.

# **Conectar su dispositivo Wi-Fi a la red Wi-Fi**

# **Opción 1: utilizar Wi-Fi Sharing**

 $\blacksquare$  Nota  $\blacksquare$ 

Asegúrese de haber configurado el modo seguridad en WPA-TKIP o WPA2-AES para conectar la red más rápidamente.

- 1. Conecte su iPod Touch/iPhone/iPad a la red.
- 2. Pulse **FUNCTION** en el control remoto o **F** en la unidad para seleccionar la función AIRPLAY.
- 3. Conecte primero su iPod Touch/iPhone/iPad a la red, y a la unidad utilizando su cablee. Por favor, toque iPod Touch/iPhone/iPad antes de utilizar.

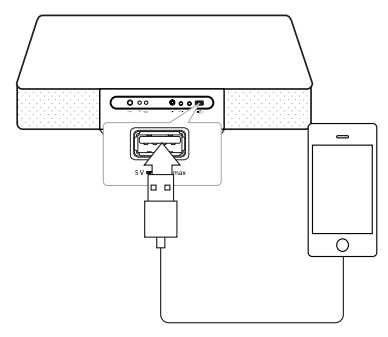

4. Pulse  $\widehat{\mathbb{R}}$  en la unidad. El mensaje "SET WIFI" aparecerá y el icono <sup>•</sup> parpadeará.

SET WIEL

- 5. Toque "Allow" desde la ventana emergente del iPod Touch/iPhone/iPad. Entonces, la información de red se compartirá en la unidad.
- 6. Cuando la unidad está conectada a la red, el mensaje "CONN OK" aparecerá y  $\widehat{\mathcal{P}}$  dejará de parpadear.

CONN OK

7. Utilice AirPlay en su iPod Touch/iPhone/iPad después que "AIRPLAY" aparezca en la ventana de visualización.

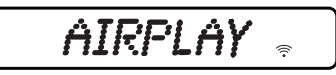

## **Opción 2: utilizar Air Direct (sin seguridad)**

- 1. Pulse **FUNCTION** en el control remoto o **F** en la unidad para seleccionar la función AIRPLAY.
- 2. Pulse **Air Direct/Reset** en la unidad. Entonces, el mensaje "DIRECT" aparece y el icono parpadea.
- Cuando la unidad se cambia a modo Air Direct, el icono  $\widehat{\mathbb{R}}$  deia de parpadear.

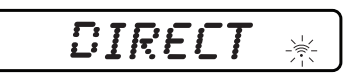

3. En la lista de red, busque y seleccione "AIR DIRECT XXXXXX".

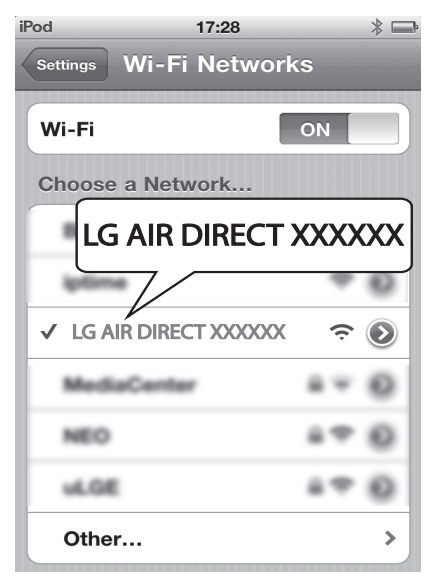

4. Utilice Airplay tras conectar su iPod Touch/ iPhone/iPad o PC/MAC.

D Nota -

- Si "LG AIR DIRECT XXXXXX" no está en la lista, trate de explorar las redes Wi-Fi disponibles de nuevo.
- Si su iPod Touch/iPhone/iPad o PC/MAC está conectado a "LG AIR DIRECT XXXXXX", no puede utilizar Internet.

#### **Utilización de Air Direct con el modo de seguridad**

- 5. Inicie el navegador Apple Safari o Microsoft Internet Explorer en su iPod touch/iPhone/iPad o PC/MAC.
- 6 Escriba "192.168.1.1" en la barra de direcciones del navegador y confirme.
- 7. Seleccione el modo de seguridad e introduzca la contraseña.
	- HEXADECIMAL (0-9, A-F) 10 O 26 DÍGITOS.
	- 5 o 13 caracteres ASCII.
- 8. Pulse o haga clic en "OK".

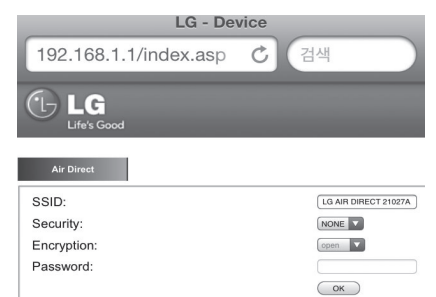

9. En la lista de redes, encuentre y seleccione "AIR DIRECT XXXXXX" de nuevo.

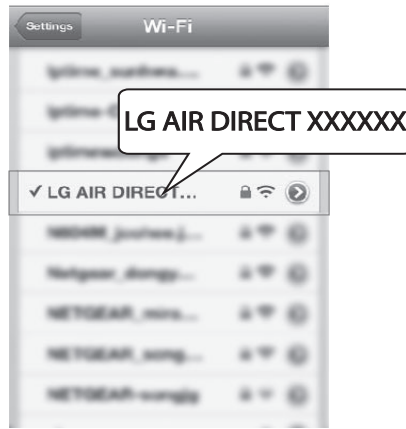

10. Si desea volver al modo sin seguridad, seleccione el tipo de seguridad como Ninguno.

## **D** Nota

- Si desea desactivar la función Air Direct, pulse **Air Direct/Reset**.
- y Si desea inicializar el modo de seguridad de la red Wi-Fi, mantenga pulsado **Air Direct/Reset**.
- y Si no puede ver "LG AIR DIRECT XXXXXX" en la lista de redes, intente la conexión usando Air Direct con modo de seguridad.

## **Opción 3: utilizar la página web**

La nueva red Wi-Fi creada por esta unidad solo permite el acceso a un dispositivo activado Wi-Fi. Para evitar interferencias con otros dispositivos Wi-Fi, se recomienda desactivar temporalmente la función Wi-Fi de sus otros dispositivos Wi-Fi.

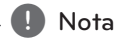

- • "LG AUDIO Setup XXXXXX" es la red Wi-Fi temporal y asistente para la conexión de esta unidad a su router Wi-Fi doméstico.
- • Mientras su iPod Touch/iPhone/iPad o su PC/Mac activados Wi-Fi se estén conectando a la red "LG AUDIO Setup XXXXXX", no podrá usar Internet en ellos.
- 1. Pulse **FUNCTION** en el control remoto o **F** en la unidad para seleccionar la función AIRPLAY.
- 2. Pulse y mantenga pulsado  $\widehat{\mathcal{P}}$ .
- El mensaje "STEP1" aparece y el icono parpadea en la ventana de visualización.

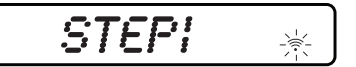

- 3. Tras 20 segundos, seleccione "Setting" -> "Wi-Fi" en su iPod Touch/iPhone/iPad o PC/MAC.
- 4. En la lista de red, seleccione "LG AUDIO Setup XXXXXX".
- El mensaje "STEP2" aparece y el icono parpadea.

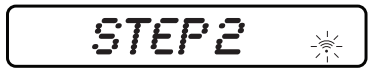

# **A** Nota

- y Si "LG AUDIO Setup XXXXXX" no está en la lista, trate de explorar las redes Wi-Fi disponibles de nuevo.
- Si desea desactivar la función Webpage (Página web), mantenga pulsado  $\widehat{\mathbb{R}}$  hasta que aparezca el mensaje "AIRPLAY" en la ventana del display.
- 5. Lance el navegador Apple Safari o Microsoft Internet Explorer en su iPod Touch/iPhone/iPad o PC/MAC.
- 6. Teclee "192.168.1.111" en la barra de dirección del navegador y confirme.
- 7. Seleccione su nombre de red (SSID) desde "Wireless Network".
- 8. Introduzca la clave de red si necesario.
- 9. Toque o haga clic en "OK" para proceder con el cambio de configuración de red.
- Siga las instrucciones en pantalla para modificar y confirmar la configuración Wi-Fi interna de esta unidad.
- Por favor, espere alrededor de 30 segundos y más.

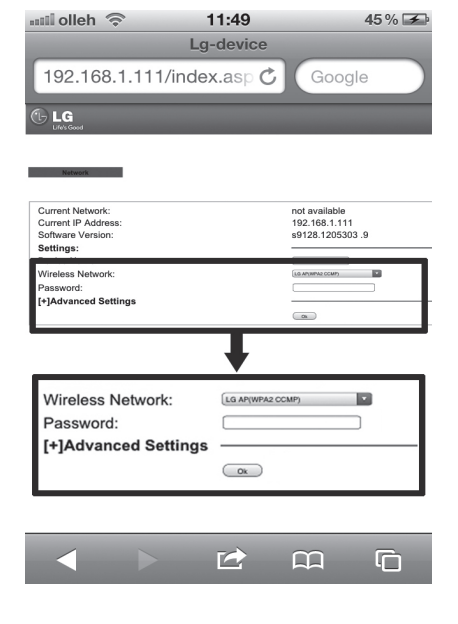

- 10. Si esta unidad se ha conectado a su red Wi-Fi domestica seleccionada con éxito,
	- El icono  $\widehat{\mathcal{P}}$  deja de parpadear y se mantiene.
	- El mensaje "CONN OK" aparece durante un momento y el mensaje "AIRPLAY" aparece en l ventana de visualización.

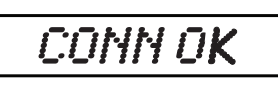

**ATRPI AY** 

#### $\blacksquare$  Note  $\blacksquare$

Si existe cualquier problema durante la conexión de red, o un fallo de conexión de esta unidad a la red Wi-Fi, o introduce una contraseña errónea, el icono  $\widehat{\mathcal{P}}$  parpadea y el mensaje "ERROR" aparece durante un momento. Y el mensaje "AIRPLAY" aparece en la ventana de visualización. En estos casos, por favor, intente la conexión de red.

11. Si su punto de acceso está seguro, necesita introducir su código de seguridad.

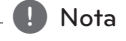

- y Si utiliza otros caracteres que no sean el alfabeto inglés o dígitos para el nombre SSID de su punto de acceso o router inalámbrico, estos pueden visualizarse de forma diferente.
- El modo seguridad WEP tiene generalmente 4 claves disponibles en una configuración de punto de acceso. Si el punto de acceso o router inalámbrico utiliza seguridad WEP, introduzca el código de seguridad de la clave "Nº 1" para conectar a la red doméstica.
- Un punto de acceso es un dispositivo que le permite conectarse a su red doméstica de forma inalámbrica.

# **Emitir audio desde su librería de música de iTunes a esta unidad.**

**A** Nota -

Asegúrese que su dispositivo anfitrión iTunes está conectado a la misma red Wi-Fi que esta unidad. Su dispositivo iTunes puede ser un iPod Touch/iPhone/iPad instalado con iOS 4.3.3 (o versión más reciente) o un PC/Mac activado Wi-Fi instalado con iTunes 10.2.2 (o versión más reciente).

#### **Emita desde su iPod touch/iPhone/ iPad**

1. Lance la aplicación "Music" en su iPod Touch/ iPhone/iPad.

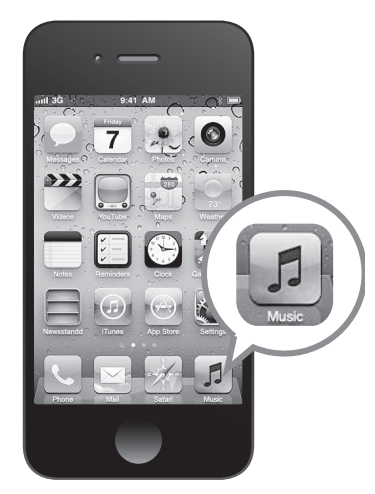

2. Toque el icono  $\Box$  AirPlay.

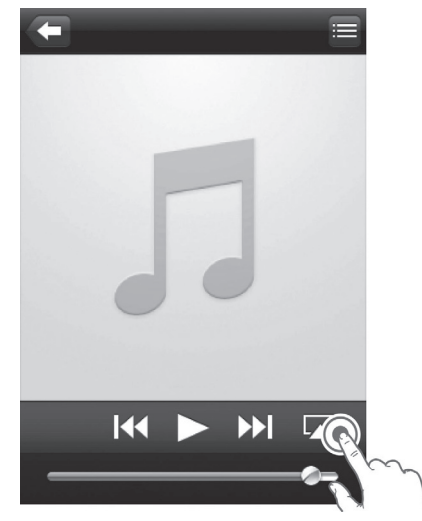

3. Seleccione "LG AUDIO XXXXXX" (o nombre personalizado de usuario) de la lista AirPlay.

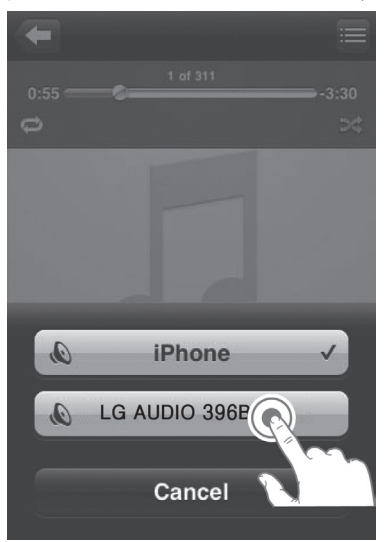

- 4. Seleccione un archivo media e inicie la reproducción.
	- Tras un tiempo, oirá música de esta unidad.
	- Dependiendo del entorno de su conexión y de las condiciones de la red, la salida de audio puede retrasarse.

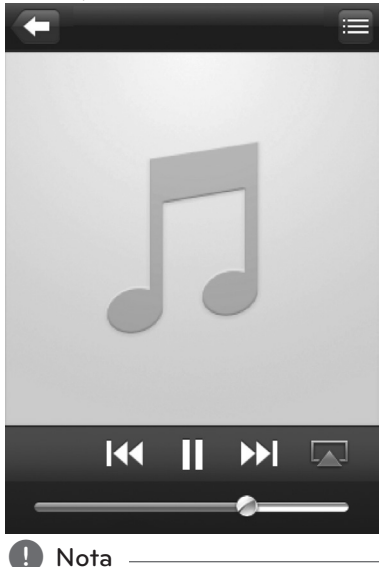

Si no puede escuchar música tras una configuración exitosa, haga lo siguiente en su Touch/iPhone/iPad:

- Desconecte y vuelva a conectar al mismo router Wi-Fi.
- y Cierre todas las aplicaciones que se ejecuten de fondo.
- y Apague y encienda de Nuevo su iPod Touch/iPhone/iPad.

# **Localización y resolución de problemas**

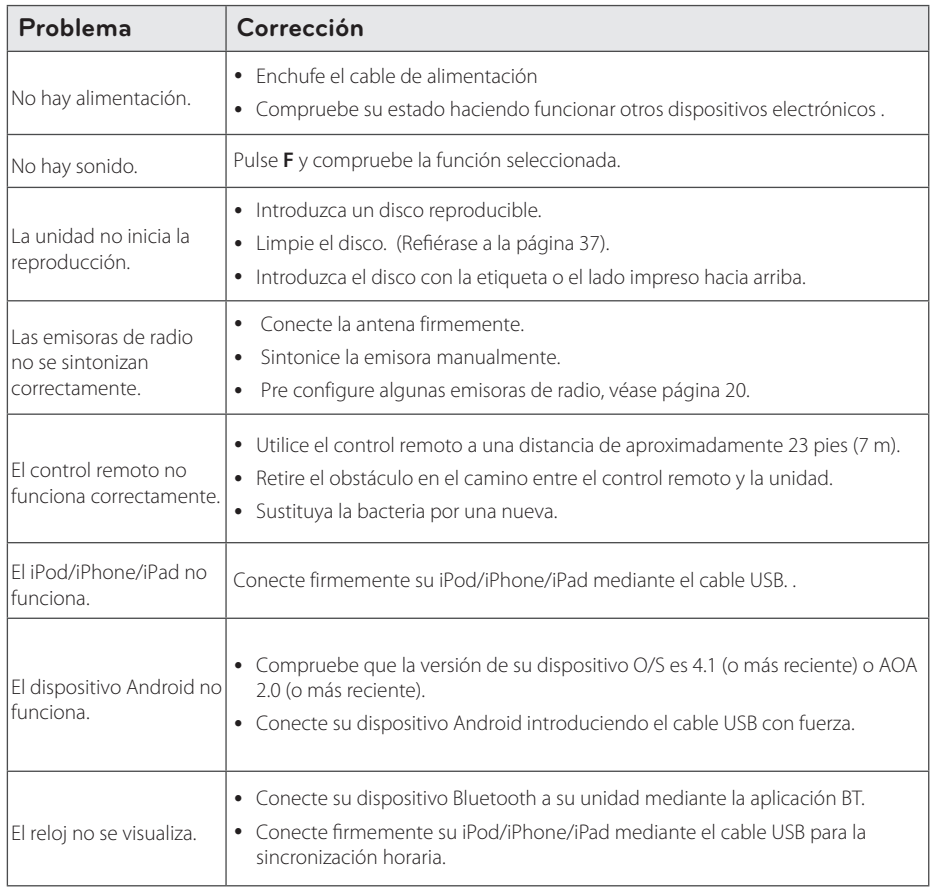

# **Marcas registradas y licencias**

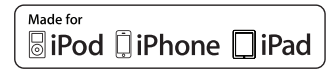

"Made for iPod," "Made for iPhone," y "Made for iPad" significa que un accesorio electrónico ha sido concebido para ser específicamente conectado a iPod, iPhone, o iPad, respectivamente, y ha sido certificado por el desarrollador como conforme a las normas de rendimiento de Apple. Apple no es responsable del funcionamiento de este dispositivo o de su conformidad con normas de seguridad y reguladoras. Por favor, tome nota que el uso de este accesorio con iPod, iPhone o iPad puede afectar el rendimiento inalámbrico.

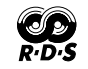

## **@Bluetooth**\*

La tecnología inalámbrica *Bluetooth®* es un sistema que permite el contacto por radio entre dispositivos electrónicos dentro de un rango máximo de 10 metros.

La conexión de aparatos individuales con tecnología inalámbrica *Bluetooth®* no supone ningún gasto. Se puede utilizar un teléfono móvil con tecnología inalámbrica *Bluetooth®* a través de Cascade, si la conexión se ha realizado con tecnología inalámbrica *Bluetooth®*.

El término, la marca y los logotipos *Bluetooth®* son propiedad de *Bluetooth®* SIG, Inc. y cualquier uso de dichas marcas por LG Electronics se hará bajo licencia.

Otras marcas registradas y nombres comerciales son propiedad de sus respectivos propietarios.

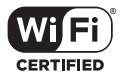

El logotipo Wi-Fi CERTIFIED es una marca de certificación de Wi-Fi Alliance.

Apéndice **4**

# **Especificaciones**

#### General

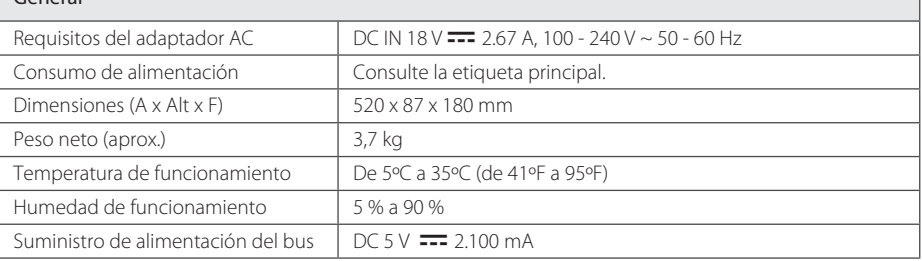

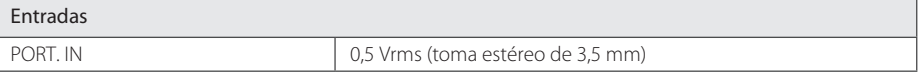

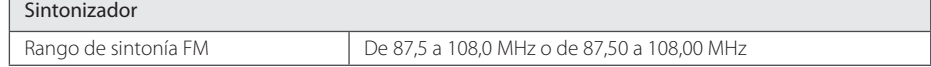

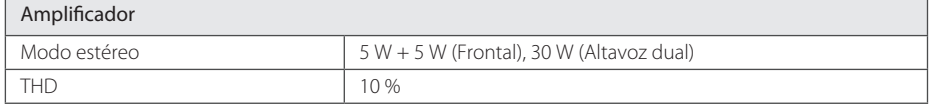

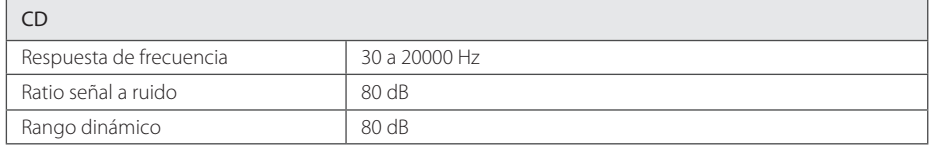

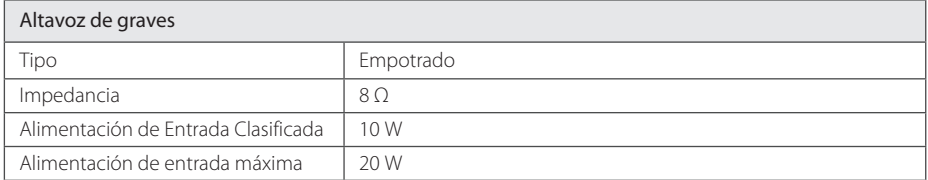

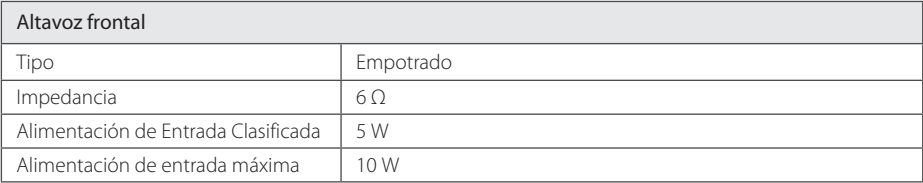

y El diseño y las especificaciones están sujetos a cambios sin previo aviso.

# **Mantenimiento**

## **Notas en los discos**

#### **Manipulación de los discos**

No adhiera etiquetas ni adhesivos en los discos.

#### **Almacenar los discos**

Tras la reproducción, guarde el disco en su carátula. No exponga los discos a la radiación solar directa o a fuentes de calor, y no lo deje nunca en un coche aparcado expuesto a la luz solar directa.

#### **Limpiar los discos**

No utilice disolventes como el alcohol, la bencina, los diluyentes, los productos de limpieza disponibles en los comercios, o pulverizadores antiestáticos concebidos para los antiguos discos de vinilo.

# **Manipulación de la unidad**

#### **Envío del aparato**

Por favor, conserve la caja y los materiales de embalaje originales. Si necesita enviar la unidad, para máxima protección, vuelva a embalarla como la recibió originalmente de fábrica.

#### **Para mantener las superficies exteriores limpias**

No utilice líquidos volátiles, del tipo pulverizadores insecticidas, cerca del aparato.

Si limpia apretando con fuerza, podría dañar la superficie.

No deje productos de goma o plástico en contacto con la unidad durante un periodo prolongado de tiempo.

#### **Limpieza de la unidad**

Para limpiar el reproductor, utilice un paño suave y seco. Si las superficies están muy sucias, utilice un trapo suave ligeramente humedecido con una solución detergente suave. No utilice productos fuertes, como el alcohol, la bencina o el disolvente, porque podrían dañar la superficie de la unidad.

#### **Mantenimiento de la unidad**

Esta unidad es un dispositivo de precisión de alta tecnología. Si la lente del lector óptico y las piezas de la unidad del disco están sucias o gastadas, la calidad de la imagen podría verse reducida. Para más detalles, por favor, póngase en contacto con su centro de servicio autorizado más cercano.

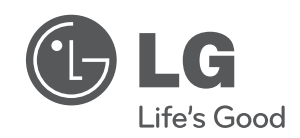

 $\overline{\phantom{a}}$ 

I